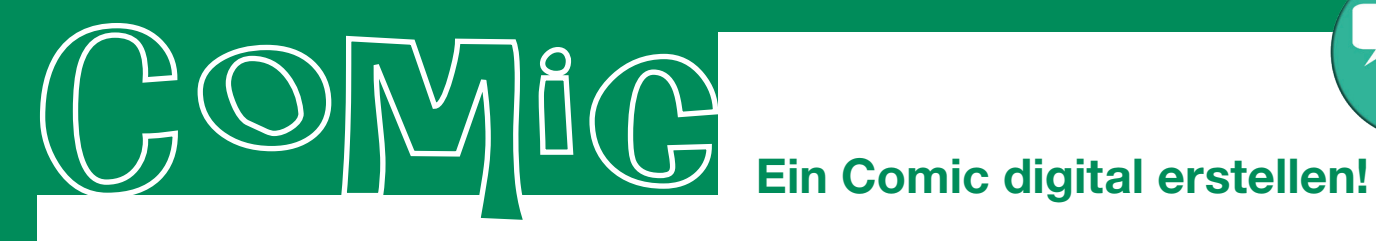

## **Ein Comic am Computer, Tablet oder Handy erstellen**

**Drehbuch:** Erstelle dir zuerst ein Drehbuch auf einem Blatt Papier. Darin schreibst oder malst du die **Storyline**, also den Verlauf deiner Geschichte in Kurzform auf. Ein Comic besteht aus verschiedenen Feldern - den Panels. Diese solltest du in deiner Storyline schon gut beschreiben oder skizzieren. Du musst sie nicht fertig ausmalen, aber du solltest dir sicher sein, was du später machen möchtest.

**Comic gestalten:** Du musst dir zunächst überlegen, ob du dein Comic mit selbstgemalten Bildern oder mit Fotos gestalten möchtest. Selbst gemalte Bilder sollten unbedingt mit kräftigen Farben gestaltet werden, damit später im Comic auch alles gut zu erkennen ist. Wenn du mit Fotos arbeitest, schau dir die Kapitel rund um das Thema Fotografie an und gestalte deine Fotos entsprechend deiner geplanten Story. Am besten machst du alle Bilder direkt hintereinander. Dann sind die Einstellungen möglichst gleich und du hast keine großen Unterschiede in der Beleuchtung, der Anordnung und der Einstellung. Die Fotos kannst du (wenn du möchtest) noch mit einer Fotobearbeitungsapp bearbeiten, z.B. aufhellen, Farben kräftiger machen oder vielleicht auch Filter einfügen. Einige Apps zur Comicgestaltung bieten auch Fotobearbeitungen an.

Wenn deine Bilder alle fertig sind, suchst du dir in der App zur Comicgestaltung ein passendes Raster aus und fügst deine Bilder dort ein. Danach kannst du Sprechblasen (für die wörtliche Rede), Denkblasen (für Gedanken, Ideen oder Gefühlsäußerungen), Zusatzerklärungen (für Zeit- und Ortsangaben) und Laut- oder Geräuschbilder einfügen. Vergiss nicht, deine Comics abzuspeichern!

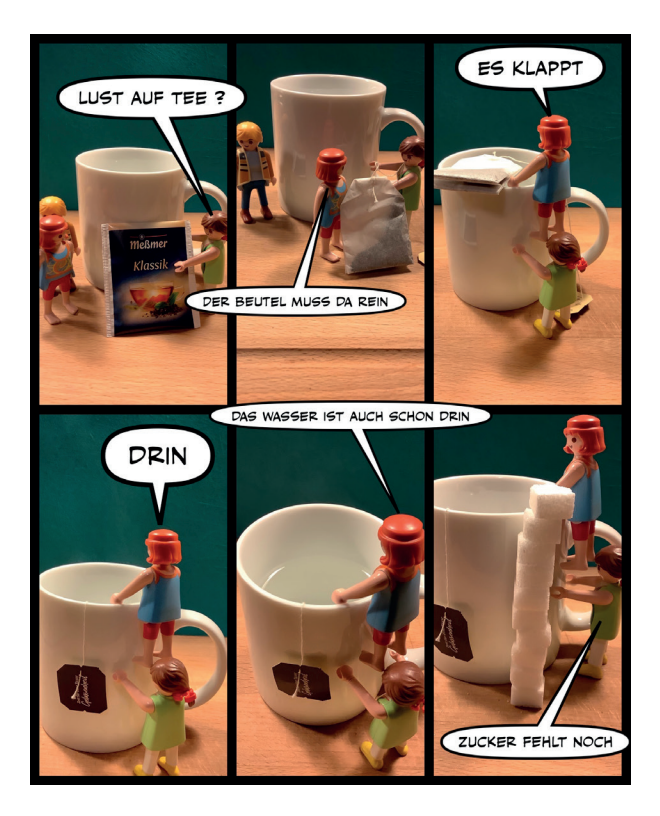

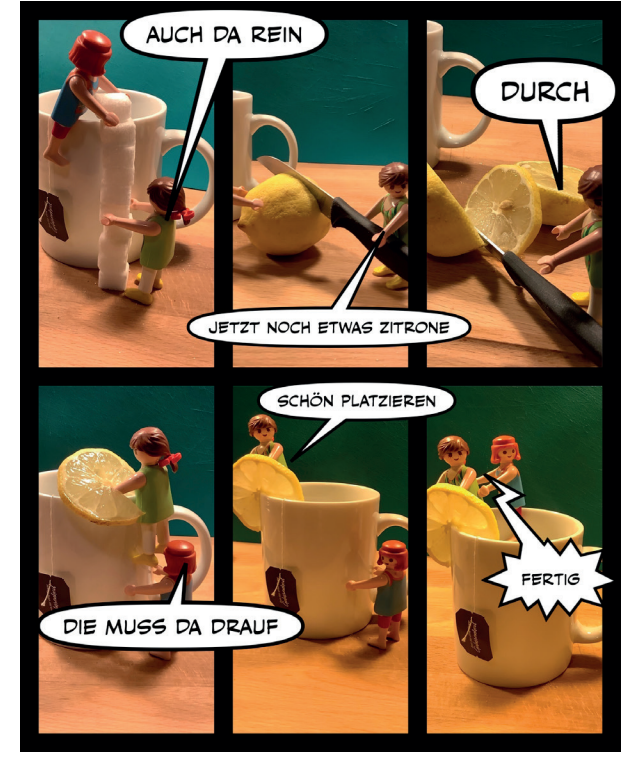

Beispielcomic von Ruby (16 Jahre)